## **TM100 cloner> Quick guide**

TM100 cloner >

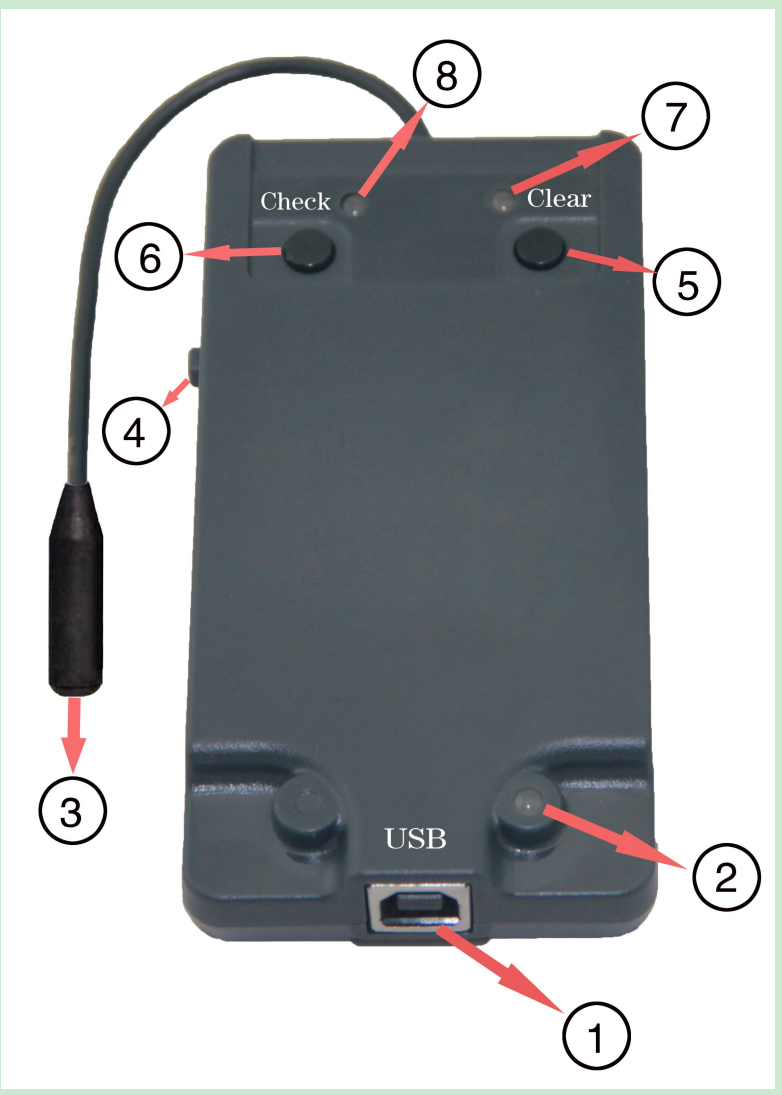

- 1. USB connector
- 2. USB indicator
- 3. Sniffer Antenna
- 4. Sniffer On/Off switch
- 5. Clear sniffed data switch
- 6. Check sniffed data switch
- 7. Sniffer indicator
- 8. Sniffing process indicator

## **4D cloning procedure**

- 1. Connect Cloner to PC, USB indicator display green light. Don't need to ON the sniffer switch.
- 2. Connect TM100 > load TM100 software > select Tools > select Clone > select Tiris 4D.
- 3. Follow on screen instructions.
- 4. Once decoded successfully, page 4 will be shown.
- 5. Use CN1/CN2/TPX2/EH2 transponders > start copying.

## **46 cloning procedure**

## 1. Sniff original transponder

Switch On the sniffer > Red Indicator light will be displayed. Press "Check" button > Red light indicate- no data> Green light indicate previous data present and need to be cleared.

If previous data present, press "Clear" button to clear previous data and restart the sniffer.

Position the sniffer antenna near the ignition (about 2cm), turn On the ignition with original key. Observe the "Clear" indicator light, upon success, red indicator will blink once. Press "check" button and it should be green, otherwise repeat the procedure again.

- 2. Connect cloner to PC, green light should be ON.
- 3. Connect TM100 > load TM100 software > select Tools > select Clone > select Hitag 2.
- 4. Follow on screen instructions.
- 5. Once decoded successfully, page 4 will be shown.
- 6. Use YS21/GMT46/CN3 transponders > start copying.

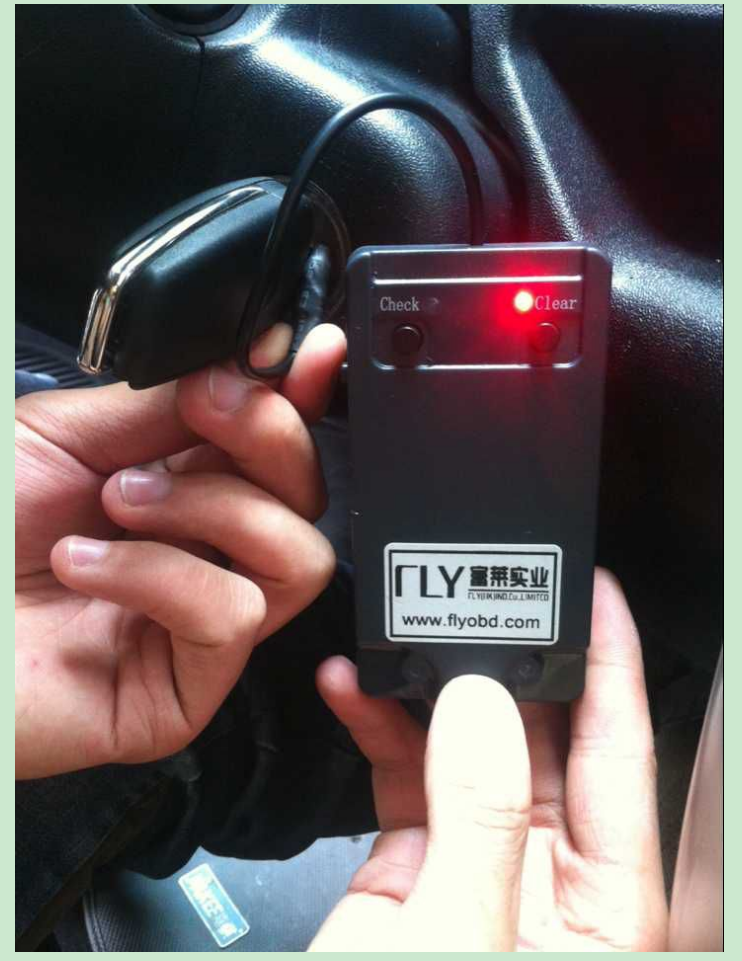